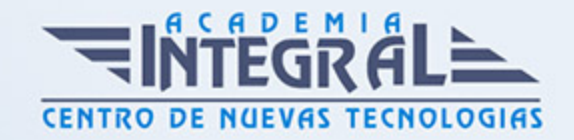

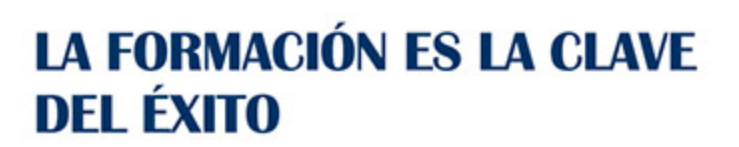

...............

# Guía del Curso Curso Online de PowerPoint 2010

Modalidad de realización del curso: Online Titulación: Diploma acreditativo con las horas del curso

### **OBIETIVOS**

Si le interesa el mundo de la ofimática y quiere aprender a manejar uno de los programas más utilizados en la actualidad como es PowerPoint 2010 este es su momento, con el Curso Online de PowerPoint 2010 podrá adquirir las técnicas necesarias para realizar presentaciones de la mejor manera posible. Power Point es uno de los programas más sencillos que podemos encontrar a nivel usuario, pero lo cierto es que es también muy utilizado por el área administrativa de algunas empresas para todo tipo de presentaciones. PowerPoint 2010 incluye las opciones de las versiones anteriores con el añadido de múltiples novedades que le harán más dinámica la utilización de esta herramienta. Con este Curso Online de PowerPoint 2010 podrá realizar todo tipo de presentaciones con una variedad muy amplia, debido a sus múltiples herramientas de audio y vídeo, animaciones, gráficos etc.

# CONTENIDOS

### MÓDULO 1. POWERPOINT 2010: PRÁCTICO

#### UNIDAD DIDÁCTICA 1. INSTALACIÓN DE POWER POINT 2010

- 1. Introducción
- 2. Requerimientos mínimos del sistema

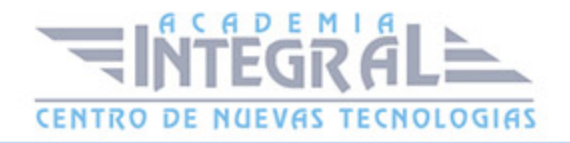

- 3. Instalación
- 4. Iniciar Power Point 2010
- 5. Agregar o quitar funciones en Office 2010
- 6. Protección y mejora de Office 2010

# UNIDAD DIDÁCTICA 2. LA INTERFAZ DE POWER POINT

- 1. Introducción
- 2. La ventana de Power Point
- 3. La cinta de opciones
- 4. Los paneles del área de trabajo
- 5. Las diferentes vistas
- 6. Ficha Archivo
- 7. Opciones de Power Point

#### UNIDAD DIDÁCTICA 3. FICHA INICIO

- 1. Grupo Diapositivas
- 2. El Menú Contextual
- 3. Grupo Portapapeles
- 4. Grupo Fuente
- 5. Grupo Párrafo
- 6. Grupo Edición

# UNIDAD DIDÁCTICA 4. FICHA REVISAR

- 1. Grupo Revisión
- 2. Grupo Idioma
- 3. Grupo Comentarios

#### UNIDAD DIDÁCTICA 5. FICHA DISEÑO

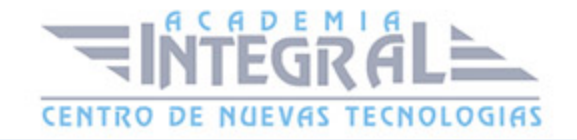

- 1. Grupo Configurar página
- 2. Grupo Temas
- 3. Grupo Fondo

#### UNIDAD DIDÁCTICA 6. FICHA INSERTAR: TEXTOS Y SÍMBOLOS

- 1. Grupo Texto
- 2. Cuadro de texto
- 3. WordArt
- 4. Objeto
- 5. Grupo Símbolos

#### UNIDAD DIDÁCTICA 7. FICHA INSERTAR: IMÁGENES Y GRÁFICOS

- 1. Insertar Imagen
- 2. Grupo Organizar
- 3. Imágenes Prediseñadas
- 4. Captura
- 5. Insertar un Gráfico

### UNIDAD DIDÁCTICA 8. AUDIO Y VÍDEOS

- 1. Agregar un vídeo
- 2. Editar un vídeo
- 3. Agregar un clip de audio
- 4. Editar un clip de audio
- 5. Convertir una presentación en un vídeo

# UNIDAD DIDÁCTICA 9. ANIMACIONES Y TRANSICIONES

1. Introducción

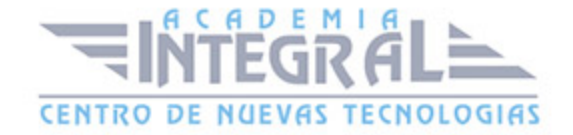

- 2. Agregar Animación
- 3. Agregar Transición

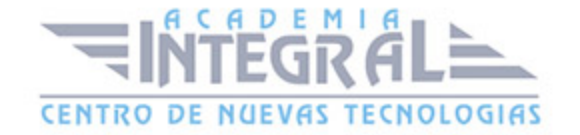

C/ San Lorenzo 2 - 2 29001 Málaga

T1f952 215 476 Fax951 987 941

#### www.academiaintegral.com.es

E - main fo@academiaintegral.com.es